Formular RVG-Pflichtverteidiger Druckvorschau: Unterschied zwischen den Versionen

# Formular RVG-Pflichtverteidiger Druckvorschau: Unterschied zwischen den Versionen

**[Version vom 19. März 2020, 10:58 Uhr](https://onlinehilfen.ra-micro.de/index.php?title=Formular_RVG-Pflichtverteidiger_Druckvorschau&oldid=47592) [\(Quelltext](https://onlinehilfen.ra-micro.de/index.php?title=Formular_RVG-Pflichtverteidiger_Druckvorschau&action=edit&oldid=47592)  [anzeigen](https://onlinehilfen.ra-micro.de/index.php?title=Formular_RVG-Pflichtverteidiger_Druckvorschau&action=edit&oldid=47592))** [AGörlich](https://onlinehilfen.ra-micro.de/index.php?title=Benutzer:AG%C3%B6rlich&action=view) ([Diskussion](https://onlinehilfen.ra-micro.de/index.php?title=Benutzer_Diskussion:AG%C3%B6rlich&action=view) | [Beiträge\)](https://onlinehilfen.ra-micro.de/index.php/Spezial:Beitr%C3%A4ge/AG%C3%B6rlich) [← Zum vorherigen Versionsunterschied](https://onlinehilfen.ra-micro.de/index.php?title=Formular_RVG-Pflichtverteidiger_Druckvorschau&diff=prev&oldid=47592)

**[Version vom 2. Juni 2022, 14:32 Uhr](https://onlinehilfen.ra-micro.de/index.php?title=Formular_RVG-Pflichtverteidiger_Druckvorschau&oldid=53286) ([Quelltext anzeigen](https://onlinehilfen.ra-micro.de/index.php?title=Formular_RVG-Pflichtverteidiger_Druckvorschau&action=edit&oldid=53286) )**

[AGörlich](https://onlinehilfen.ra-micro.de/index.php?title=Benutzer:AG%C3%B6rlich&action=view) [\(Diskussion](https://onlinehilfen.ra-micro.de/index.php?title=Benutzer_Diskussion:AG%C3%B6rlich&action=view) | [Beiträge](https://onlinehilfen.ra-micro.de/index.php/Spezial:Beitr%C3%A4ge/AG%C3%B6rlich)) K (AGörlich verschob die Seite [PKH-Formular RVG-](https://onlinehilfen.ra-micro.de/index.php/PKH-Formular_RVG-Pflichtverteidiger_Druckvorschau)[Pflichtverteidiger Druckvorschau](https://onlinehilfen.ra-micro.de/index.php/PKH-Formular_RVG-Pflichtverteidiger_Druckvorschau) nach [Formular RVG-](https://onlinehilfen.ra-micro.de/index.php/Formular_RVG-Pflichtverteidiger_Druckvorschau)[Pflichtverteidiger Druckvorschau](https://onlinehilfen.ra-micro.de/index.php/Formular_RVG-Pflichtverteidiger_Druckvorschau)) [Zum nächsten Versionsunterschied →](https://onlinehilfen.ra-micro.de/index.php?title=Formular_RVG-Pflichtverteidiger_Druckvorschau&diff=next&oldid=53286)

(kein Unterschied)

## Version vom 2. Juni 2022, 14:32 Uhr

[Hauptseite](https://onlinehilfen.ra-micro.de/index.php/Hauptseite) > [Gebühren](https://onlinehilfen.ra-micro.de/index.php/Kategorie:Geb%C3%BChren) > [Prozesskostenhilfe](https://onlinehilfen.ra-micro.de/index.php/Prozesskostenhilfe) > [PKH-Formular RVG-Pflichtverteidiger](https://onlinehilfen.ra-micro.de/index.php/PKH-Formular_RVG-Pflichtverteidiger) > [PKH-Formular RVG-](https://onlinehilfen.ra-micro.de/index.php/PKH-Formular_RVG-Pflichtverteidiger_Druckvorschau)[Pflichtverteidiger Druckvorschau](https://onlinehilfen.ra-micro.de/index.php/PKH-Formular_RVG-Pflichtverteidiger_Druckvorschau)

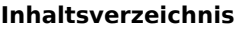

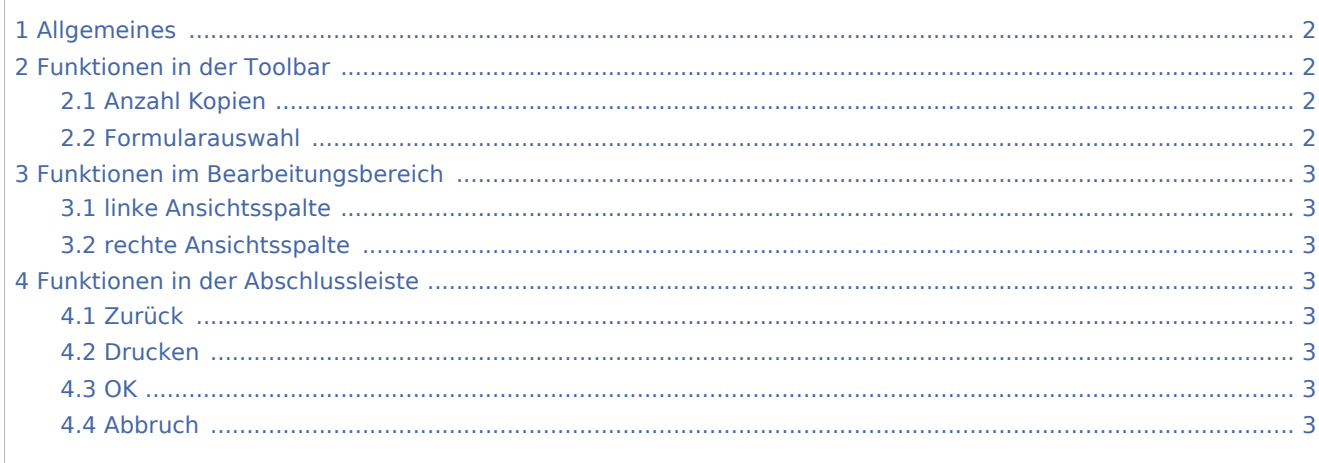

Formular RVG-Pflichtverteidiger Druckvorschau: Unterschied zwischen den Versionen

## <span id="page-1-0"></span>Allgemeines

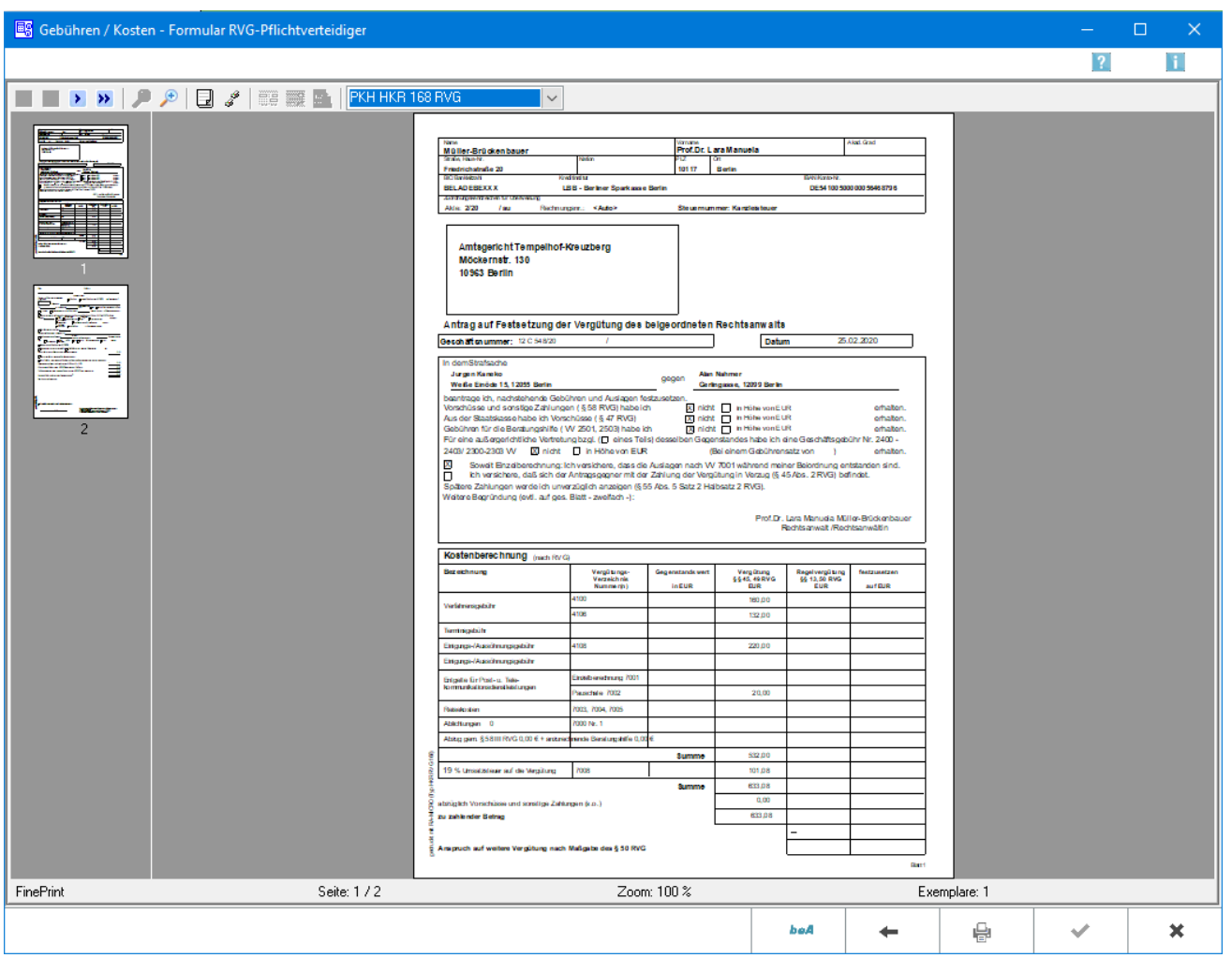

Hier erhalten Sie eine Druckvorschau Ihres PKH-Antrages.

## <span id="page-1-1"></span>Funktionen in der Toolbar

### <span id="page-1-2"></span>Anzahl Kopien

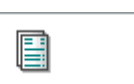

Hierüber legen Sie die Anzahl der Kopien fest.

#### <span id="page-1-3"></span>Formularauswahl

In dieser Auswahlliste können Sie das Formular wählen. Nach einer Änderung des Formulars wird die Vorschau automatisch angepasst.

Formular RVG-Pflichtverteidiger Druckvorschau: Unterschied zwischen den Versionen

## <span id="page-2-0"></span>Funktionen im Bearbeitungsbereich

## <span id="page-2-1"></span>linke Ansichtsspalte

Hier können die einzelnen Seiten des Formulars direkt angewählt werden.

#### <span id="page-2-2"></span>rechte Ansichtsspalte

Hier sehen Sie eine Vorschau Ihres Antrages.

## <span id="page-2-3"></span>Funktionen in der Abschlussleiste

#### <span id="page-2-4"></span>Zurück

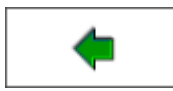

Öffnet das Fenster [Buchen](https://onlinehilfen.ra-micro.de/index.php/PKH-Formular_RVG-Pflichtverteidiger_Buchen)

## <span id="page-2-5"></span>Drucken

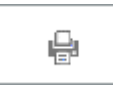

Hierüber starten Sie den Druck.

<span id="page-2-6"></span>**OK** 

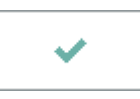

Der OK-Button wird erst aktiv, nachdem Sie das Formular gedruckt haben.

#### <span id="page-2-7"></span>Abbruch

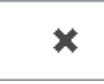

Schließt das Fenster ohne zu Speichern